#### **Dr. SNS RAJALAKSHMI COLLEGE OF ARTS & SCIENCE (Autonomous)**

#### **Coimbatore – 49.**

#### **DEPARTMENT OF COMPUTER APPLICATIONS**

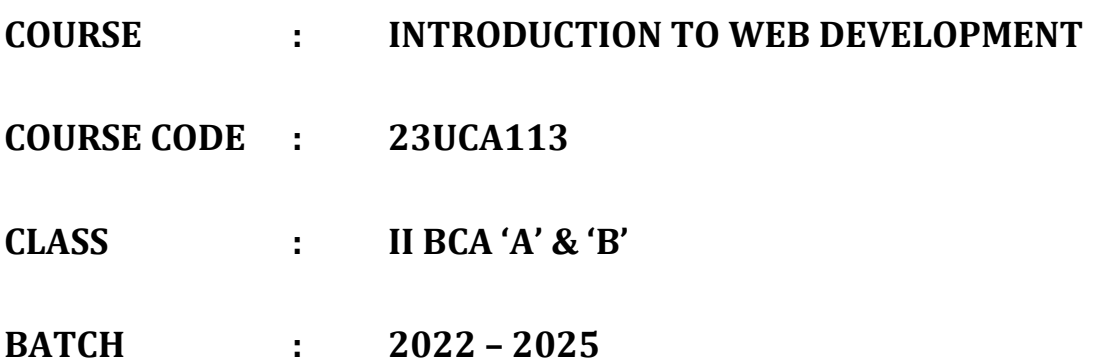

#### **UNIT – I**

#### **HTML INTRODUCTION**

**HTML** stands for **Hyper Text Markup Language**, which is the most widely used language on Web to develop web pages. **HTML** was created by Berners-Lee in late 1991 but "HTML 2.0" was the first standard HTML specification which was published in 1995. HTML 4.01 was a major version of HTML and it was published in late 1999. Though HTML 4.01 version is widely used but currently we are having HTML-5 version which is an extension to HTML 4.01, and this version was published in 2012.

#### **Why to Learn HTML?**

Originally, **HTML** was developed with the intent of defining the structure of documents like headings, paragraphs, lists, and so forth to facilitate the sharing of scientific information between researchers. Now, HTML is being widely used to format web pages with the help of different tags available in HTML language.

**HTML** is a MUST for students and working professionals to become a great Software Engineer specially when they are working in Web Development Domain. I will list down some of the key advantages of learning HTML:

- **Create Web site** You can create a website or customize an existing web template if you know HTML well.
- **Become a web designer** If you want to start a carrer as a professional web designer, HTML and CSS designing is a must skill.
- **Understand web** If you want to optimize your website, to boost its speed and performance, it is good to know HTML to yield best results.
- **Learn other languages** Once you understands the basic of HTML then other related technologies like javascript, php, or angular are become easier to understand.

#### **HTML PROGRAM STRUCTURE**

```
<!DOCTYPE html>
<html>
  <head>
    <title>PageTitle</title>
  </head>
  <body>
  </body>
```
</html>

#### **Applications of HTML**

•

As mentioned before, HTML is one of the most widely used language over the web. I'm going to list few of them here:

- **Web pages development** HTML is used to create pages which are rendered over the web. Almost every page of web is having html tags in it to render its details in browser.
- **Internet Navigation** HTML provides tags which are used to navigate from one page to another and is heavily used in internet navigation.
- **Responsive UI** HTML pages now-a-days works well on all platform, mobile, tabs, desktop or laptops owing to responsive design strategy.
- **Offline support** HTML pages once loaded can be made available offline on the machine without any need of internet.
- **Game development** HTML5 has native support for rich experience and is now useful in gaming development arena as well.

HTML stands for **H**yper**t**ext **M**arkup **L**anguage, and it is the most widely used language to write Web Pages.

- **Hypertext** refers to the way in which Web pages (HTML documents) are linked together. Thus, the link available on a webpage is called Hypertext.
- As its name suggests, HTML is a **Markup Language** which means you use HTML to simply "mark-up" a text document with tags that tell a Web browser how to structure it to display.

Originally, HTML was developed with the intent of defining the structure of documents like headings, paragraphs, lists, and so forth to facilitate the sharing of scientific information between researchers.

Now, HTML is being widely used to format web pages with the help of different tags available in HTML language.

#### **Basic HTML Document**

In its simplest form, following is an example of an HTML document −

## <!DOCTYPE html> <html>

```
 <head>
 <title>This is document title</title>
 </head>
 <body>
  <h1>This is a heading</h1>
  <p>Document content goes here.....</p>
 </body>
```

```
</html>
```
## HTML Tags

As told earlier, HTML is a markup language and makes use of various tags to format the content. These tags are enclosed within angle braces **<Tag Name>**. Except few tags, most of the tags have their corresponding closing tags. For example, **<html>** has its closing tag **</html>** and **<body>** tag has its closing tag **</body>** tag etc.

Above example of HTML document uses the following tags −

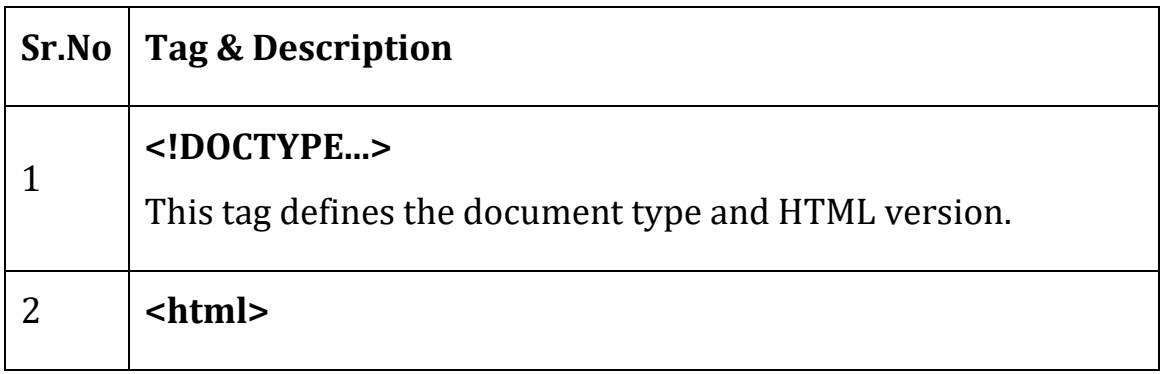

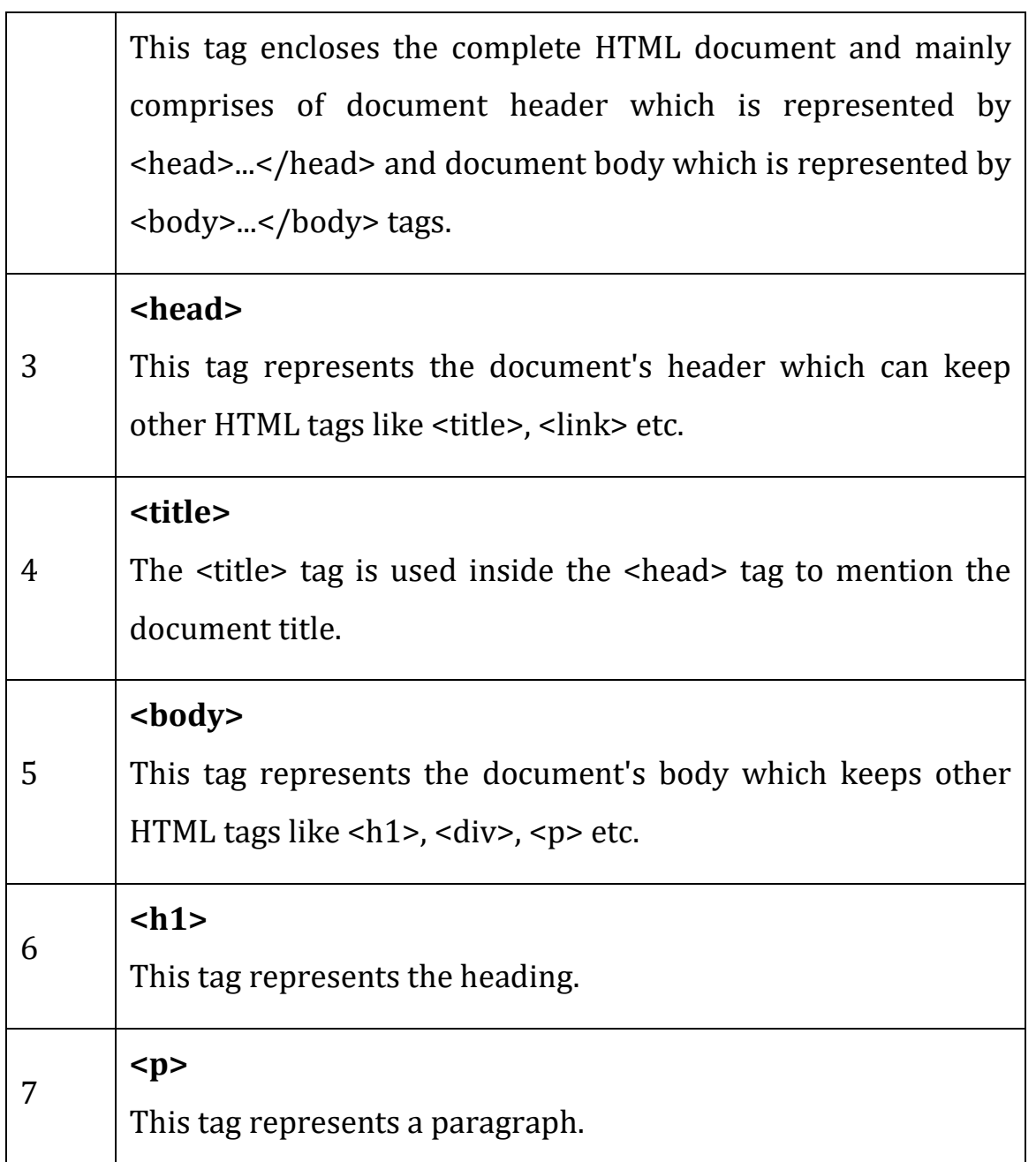

To learn HTML, you will need to study various tags and understand how they behave, while formatting a textual document. Learning HTML is simple as users have to learn the usage of different tags in order to format the text or images to make a beautiful webpage.

World Wide Web Consortium (W3C) recommends to use lowercase tags starting from HTML 4.

HTML Document Structure

A typical HTML document will have the following structure −

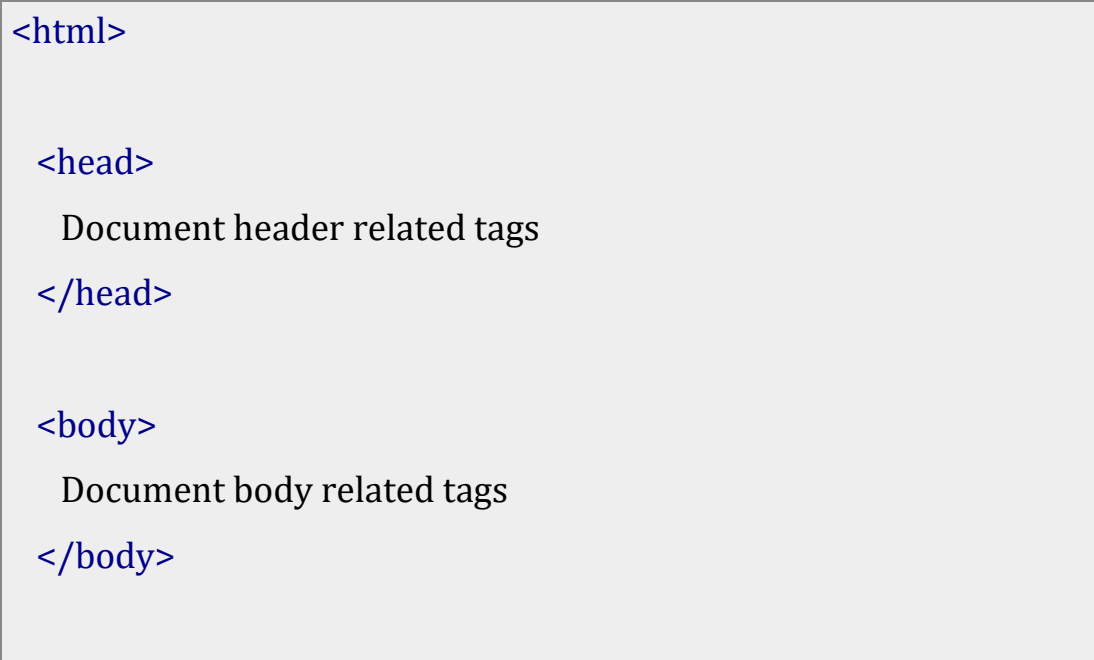

We will study all the header and body tags in subsequent chapters, but for now let's see what is document declaration tag.

The <!DOCTYPE> Declaration

The <!DOCTYPE> declaration tag is used by the web browser to understand the version of the HTML used in the document. Current version of HTML is 5 and it makes use of the following declaration −

## <!DOCTYPE html>

</html>

There are many other declaration types which can be used in HTML document depending on what version of HTML is being used. We will see more details on this while discussing <!DOCTYPE...> tag along with other HTML tags.

## Heading Tags

Any document starts with a heading. You can use different sizes for your headings. HTML also has six levels of headings, which use the elements **<h1>, <h2>, <h3>, <h4>, <h5>,** and **<h6>**. While displaying any heading, browser adds one line before and one line after that heading.

#### **Example**

## <!DOCTYPE html> <html> <head> <title>Heading Example</title> </head> <body>  $\text{th1-}$ This is heading  $1$  </h1> <h2>This is heading 2</h2> <h3>This is heading 3</h3> <h4>This is heading 4</h4> <h5>This is heading 5</h5>

<h6>This is heading 6</h6>

</body>

## </html>

This will produce the following result −

Paragraph Tag

The <p> tag offers a way to structure your text into different paragraphs. Each paragraph of text should go in between an opening <p> and a closing </p> </p>tag as shown below in the example −

## **Example**

## <!DOCTYPE html>

<html>

<head>

<title>Paragraph Example</title>

</head>

## <body>

 <p>Here is a first paragraph of text.</p> <p>Here is a second paragraph of text.</p> <p>Here is a third paragraph of text.</p> </body>

## </html>

This will produce the following result −

Line Break Tag

Whenever you use the **<br />** lement, anything following it starts from the next line. This tag is an example of an **empty** element, where you do not need opening and closing tags, as there is nothing to go in between them.

The <br /> tag has a space between the characters **br** and the forward slash. If you omit this space, older browsers will have trouble rendering the line break, while if you miss the forward slash character and just use <br> it is not valid in XHTML.

```
<!DOCTYPE html>
<html>
  <head>
  <title>Line Break Example</title>
  </head>
  <body>
   <p>Hello<br />
    You delivered your assignment ontime.<br />>
    Thanks\text{br} />
```

```
Mahnaz</p>
```
</body>

</html>

This will produce the following result −

Centering Content

You can use **<center>** tag to put any content in the center of the page or any table cell.

#### **Example**

<!DOCTYPE html>

<html>

<head>

<title>Centring Content Example</title>

</head>

<body>

<p>This text is not in the center.</p>

<center>

<p>This text is in the center.</p>

</center>

</body>

#### </html>

Horizontal Lines

Horizontal lines are used to visually break-up sections of a document. The <hr> tag creates a line from the current position in the document to the right margin and breaks the line accordingly.

For example, you may want to give a line between two paragraphs as in the given example below −

```
<!DOCTYPE html>
<html>
  <head>
  <title>Horizontal Line Example</title>
  </head>
  <body>
   <p>This is paragraph one and should be on top</p>
  \text{chr} />
   <p>This is paragraph two and should be at bottom</p>
  </body>
```
## </html>

This will produce the following result −

Again <hr /> tag is an example of the **empty** element, where you do not need opening and closing tags, as there is nothing to go in between them.

The **<hr />** element has a space between the characters **hr** and the forward slash. If you omit this space, older browsers will have trouble rendering the horizontal line, while if you miss the forward slash character and just use **<hr>** it is not valid in XHTML

Preserve Formatting

Sometimes, you want your text to follow the exact format of how it is written in the HTML document. In these cases, you can use the preformatted tag <pre>.

Any text between the opening **<pre>** tag and the closing **</pre>** tag will preserve the formatting of the source document.

#### **Example**

# <!DOCTYPE html> <html> <head> <title>Preserve Formatting Example</title> </head>

```
 <body>
    <pre>
     function testFunction( strText ){
       alert (strText)
     }
    </pre>
  </body>
</html>
```
This will produce the following result −

Try using the same code without keeping it inside **<pre>...</pre>** tags

Nonbreaking Spaces

Suppose you want to use the phrase "12 Angry Men." Here, you would not want a browser to split the "12, Angry" and "Men" across two lines −

An example of this technique appears in the movie "12 Angry Men."

In cases, where you do not want the client browser to break text, you should use a nonbreaking space entity **&nbsp**; instead of a normal space. For example, when coding the "12 Angry Men" in a paragraph, you should use something similar to the following code −

```
<!DOCTYPE html>
<html>
  <head>
  <title>Nonbreaking Spaces Example</title>
  </head>
  <body>
   <p>An example of this technique appears in the movie 
"12 Angry Men."</p>
  </body>
</html>
```
#### HTML ELEMENTS

An **HTML element** is defined by a starting tag. If the element contains other content, it ends with a closing tag, where the element name is preceded by a forward slash as shown below with few tags −

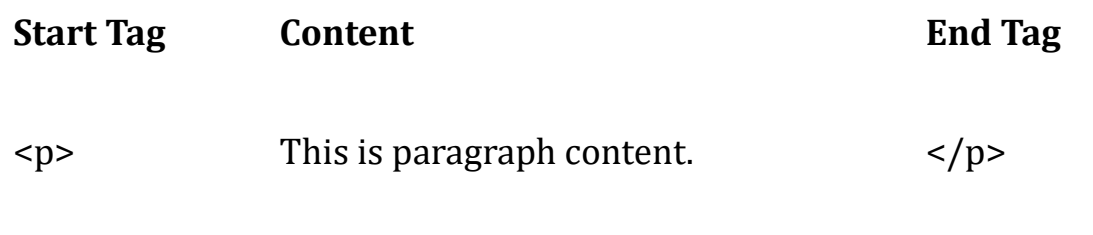

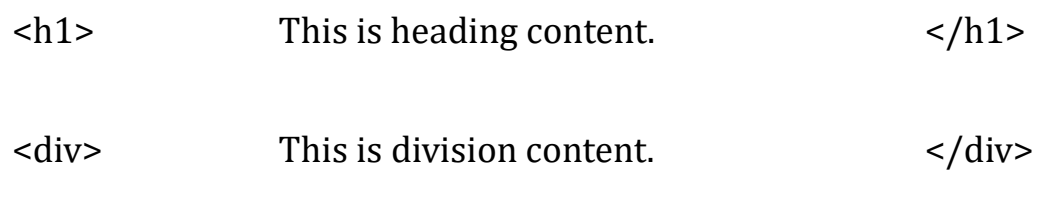

 $br$  />

So here **<p>....</p>** is an HTML element, **<h1>...</h1>** is another HTML element. There are some HTML elements which don't need to be closed, such as **<img.../>**, **<hr />** and **<br />** elements. These are known as **void elements**.

HTML documents consists of a tree of these elements and they specify how HTML documents should be built, and what kind of content should be placed in what part of an HTML document.

HTML Tag vs. Element

An HTML element is defined by a *starting tag*. If the element contains other content, it ends with a *closing tag*.

For example, **<p>** is starting tag of a paragraph and **</p>** is closing tag of the same paragraph but <p>This is paragraph</p> is a paragraph element.

Nested HTML Elements

It is very much allowed to keep one HTML element inside another HTML element −

```
<!DOCTYPE html>
<html>
  <head>
  <title>Nested Elements Example</title>
  </head>
  <body>
  <h1>This is <i>italic</i> heading</h1>
  <p>This is <u>underlined</u> paragraph</p>
  </body>
</html>
```
#### HTML ATTRIBUTES

An attribute is used to define the characteristics of an HTML element and is placed inside the element's opening tag. All attributes are made up of two parts − a **name** and a **value**

• The **name** is the property you want to set. For example, the paragraph <p> element in the example carries an attribute whose name is **align**, which you can use to indicate the alignment of paragraph on the page.

• The **value** is what you want the value of the property to be set and always put within quotations. The below example shows three possible values of align attribute: **left, center** and **right**.

Attribute names and attribute values are case-insensitive. However, the World Wide Web Consortium (W3C) recommends lowercase attributes/attribute values in their HTML 4 recommendation.

#### **Example**

```
<!DOCTYPE html>
<html>
  <head>
   <title>Align Attribute Example</title>
  </head>
  <body>
   \langle p \rangle align = "left">This is left aligned\langle p \rangle\langle p \rangle align = "center">This is center aligned\langle p \rangle\langle p align = "right">This is right aligned\langle/p>
  </body>
</html>
```
This will display the following result −

## Core Attributes

The four core attributes that can be used on the majority of HTML elements (although not all) are −

- Id
- Title
- Class
- Style

## **The Id Attribute**

The **id** attribute of an HTML tag can be used to uniquely identify any element within an HTML page. There are two primary reasons that you might want to use an id attribute on an element −

- If an element carries an id attribute as a unique identifier, it is possible to identify just that element and its content.
- If you have two elements of the same name within a Web page (or style sheet), you can use the id attribute to distinguish between elements that have the same name.

We will discuss style sheet in separate tutorial. For now, let's use the id attribute to distinguish between two paragraph elements as shown below.

## **Example**

 $\leq$  p id = "html">This para explains what is HTML $\leq$ /p>  $\langle \phi \rangle$  id = "css">This para explains what is Cascading Style Sheet $\langle \phi \rangle$ 

#### **The title Attribute**

The **title** attribute gives a suggested title for the element. They syntax for the **title** attribute is similar as explained for **id** attribute −

The behavior of this attribute will depend upon the element that carries it, although it is often displayed as a tooltip when cursor comes over the element or while the element is loading.

#### **Example**

```
<!DOCTYPE html>
<html>
  <head>
  <title>The title Attribute Example</title>
  </head>
  <body>
   <h3 title = "Hello HTML!">Titled Heading Tag Example</h3>
  </body>
</html>
```
HTML IMAGES

Images are very important to beautify as well as to depict many complex concepts in simple way on your web page. This tutorial will take you through simple steps to use images in your web pages.

#### Insert Image

You can insert any image in your web page by using **<img>** tag. Following is the simple syntax to use this tag.

```
<img src = "Image URL" ... attributes-list/>
```
The <img> tag is an empty tag, which means that, it can contain only list of attributes and it has no closing tag.

## **Example**

To try following example, let's keep our HTML file test.htm and image file test.png in the same directory −

```
<!DOCTYPE html>
<html>
  <head>
  <title>Using Image in Webpage</title>
  </head>
  <body>
   <p>Simple Image Insert</p>
```

```
 <img src = "/html/images/test.png" alt = "Test Image" />
 </body>
```
#### </html>

You can use PNG, JPEG or GIF image file based on your comfort but make sure you specify correct image file name in **src** attribute. Image name is always case sensitive.

The **alt** attribute is a mandatory attribute which specifies an alternate text for an image, if the image cannot be displayed.

Set Image Location

Usually we keep all the images in a separate directory. So let's keep HTML file test.htm in our home directory and create a subdirectory **images** inside the home directory where we will keep our image test.png.

#### **Example**

Assuming our image location is "image/test.png", try the following example −

<!DOCTYPE html> <html> <head> <title>Using Image in Webpage</title> </head>

```
 <body>
  <p>Simple Image Insert</p>
  <img src = "/html/images/test.png" alt = "Test Image" />
 </body>
```
</html>

Set Image Width/Height

You can set image width and height based on your requirement using **width** and **height** attributes. You can specify width and height of the image in terms of either pixels or percentage of its actual size.

```
<!DOCTYPE html>
<html>
  <head>
    <title>Set Image Width and Height</title>
  </head>
  <body>
   <p>Setting image width and height</p>
   <img src = "/html/images/test.png" alt = "Test Image" width = "150" height
= "100"/>
```
</body>

#### </html>

Set Image Border

By default, image will have a border around it, you can specify border thickness in terms of pixels using border attribute. A thickness of 0 means, no border around the picture.

## **Example**

```
<!DOCTYPE html>
<html>
  <head>
  <title>Set Image Border</title>
  </head>
  <body>
   <p>Setting image Border</p>
   <img src = "/html/images/test.png" alt = "Test Image" border = "3"/>
  </body>
</html>
```
Set Image Alignment

By default, image will align at the left side of the page, but you can use **align** attribute to set it in the center or right.

#### **Example**

```
<!DOCTYPE html>
<html>
  <head>
  <title>Set Image Alignment</title>
  </head>
  <body>
   <p>Setting image Alignment</p>
   <img src = "/html/images/test.png" alt = "Test Image" border = "3" align =
"right"/>
  </body>
</html>
```
#### HTML TABLES

The HTML tables allow web authors to arrange data like text, images, links, other tables, etc. into rows and columns of cells.

The HTML tables are created using the **<table>** tag in which the **<tr>** tag is used to create table rows and <td> tag is used to create data cells. The elements under <td> are regular and left aligned by default

```
<!DOCTYPE html>
<html>
  <head>
  <title>HTML Tables</title>
  </head>
  <body>

    <tr> <td>Row 1, Column 1</td>
     <td>Row 1, Column 2</td>
    \langle tr \rangle <tr>
      <td>Row 2, Column 1</td>
     <td>Row 2, Column 2</td>
    \langle tr \rangle </table>
```
 </body> </html>

## Table Heading

Table heading can be defined using **<th>** tag. This tag will be put to replace <td> tag, which is used to represent actual data cell. Normally you will put your top row as table heading as shown below, otherwise you can use <th> element in any row. Headings, which are defined in <th> tag are centered and bold by default.

```
<!DOCTYPE html>
<html>
  <head>
  <title>HTML Table Header</title>
  </head>
  <body>
   <table border = "1">
     <tr>
     <th>Name</th>
      <th>Salary</th>
    \langle tr>
    <tr>
```

```
 <td>Ramesh Raman</td>
      <td>5000</td>
    \langle tr>
     <tr>
       <td>Shabbir Hussein</td>
      <td>7000</td>
    \langle tr \rangle </table>
  </body>
</html>
```
Cellpadding and Cellspacing Attributes

There are two attributes called *cellpadding* and *cellspacing* which you will use to adjust the white space in your table cells. The cellspacing attribute defines space between table cells, while cellpadding represents the distance between cell borders and the content within a cell.

```
<!DOCTYPE html>
<html>
  <head>
  <title>HTML Table Cellpadding</title>
```

```
 </head>
<br/>body>
  <table border = "1" cellpadding = "5" cellspacing = "5">
   <tr> <th>Name</th>
     <th>Salary</th>
   \langle tr \rangle <tr>
     <td>Ramesh Raman</td>
    <td>5000</td>
   \langle tr>
   <tr>
     <td>Shabbir Hussein</td>
    <td>7000</td>
   \langle tr \rangle </table>
 </body>
```
## </html>

## Colspan and Rowspan Attributes

You will use **colspan** attribute if you want to merge two or more columns into a single column. Similar way you will use **rowspan** if you want to merge two or more rows.

#### **Example**

<!DOCTYPE html>

#### <html>

<head>

<title>HTML Table Colspan/Rowspan</title>

</head>

#### <body>

 $$ 

 $<$ tr $>$ 

<th>Column 1</th>

<th>Column 2</th>

<th>Column 3</th>

 $\langle tr \rangle$ 

<tr>

 $<$ td rowspan = "2">Row 1 Cell 1</td>

<td>Row 1 Cell 2</td>

<td>Row 1 Cell 3</td>

 $\langle t$ r>

<tr>

<td>Row 2 Cell 2</td>

<td>Row 2 Cell 3</td>

 $\langle tr \rangle$ 

 $<$ tr $>$ 

```
<td colspan = "3">Row 3 Cell 1</td>
     \langle tr \rangle </table>
  </body>
</html>
```
Tables Backgrounds

You can set table background using one of the following two ways −

- **bgcolor** attribute − You can set background color for whole table or just for one cell.
- **background** attribute − You can set background image for whole table or just for one cell.

You can also set border color also using **bordercolor** attribute.

*Note − The bgcolor, background, and bordercolor attributes deprecated in HTML5. Do not use these attributes.*

#### **Example**

<!DOCTYPE html> <html> <head> <title>HTML Table Background</title>

</head>

```
<br/>body>
  <table border = "1" bordercolor = "green" bgcolor = "yellow">
   <tr><th>Column 1</th>
    <th>Column 2</th>
     <th>Column 3</th>
   \langle tr \rangle <tr>
    <td rowspan = "2">Row 1 Cell 1</td>
    <td>Row 1 Cell 2</td>
     <td>Row 1 Cell 3</td>
   \frac{2}{\pi}<tr>
     <td>Row 2 Cell 2</td>
     <td>Row 2 Cell 3</td>
   \langle tr>
   <tr><td colspan = "3">Row 3 Cell 1</td>
   \langle tr \rangle </table>
 </body>
```
## </html>

Here is an example of using **background** attribute. Here we will use an image available in /images directory.

```
<!DOCTYPE html>
<html>
  <head>
  <title>HTML Table Background</title>
  </head>
  <body>
   <table border = "1" bordercolor = "green" background =
"/images/test.png">
    <tr>
      <th>Column 1</th>
     <th>Column 2</th>
      <th>Column 3</th>
    \langle tr>
     <tr>
     <td rowspan = "2">Row 1 Cell 1</td>
     <td>Row 1 Cell 2</td><td>Row 1 Cell 3</td>
    \langle tr>
    <tr> <td>Row 2 Cell 2</td>
      <td>Row 2 Cell 3</td>
```

```
\frac{2}{\pi}<tr><td colspan = "3">Row 3 Cell 1</td>
     \langle tr \rangle </table>
  </body>
</html>
```
## Table Height and Width

You can set a table width and height using **width** and **height** attributes. You can specify table width or height in terms of pixels or in terms of percentage of available screen area.

```
<!DOCTYPE html>
<html>
  <head>
  <title>HTML Table Width/Height</title>
  </head>
  <body>
  \epsilon <table border = "1" width = "400" height = "150">
    <tr>
```

```
 <td>Row 1, Column 1</td>
       <td>Row 1, Column 2</td>
    \langle tr \rangle<tr> <td>Row 2, Column 1</td>
      <td>Row 2, Column 2</td>
    \langle tr \rangle </table>
  </body>
</html>
```
Table Caption

The **caption** tag will serve as a title or explanation for the table and it shows up at the top of the table. This tag is deprecated in newer version of HTML/XHTML.

## **Example**

<!DOCTYPE html>

<html>

<head>

<title>HTML Table Caption</title>

</head>

```
 <body>
    <table border = "1" width = "100%">
     <caption>This is the caption</caption>
     <tr>
       <td>row 1, column 1</td><td>row 1, columnn 2</td>
    \langle tr \rangle <tr>
       <td>row 2, column 1</td><td>row 2, columnn 2</td>
    \langle tr \rangle </table>
  </body>
</html>
```
Table Header, Body, and Footer

Tables can be divided into three portions – a header, a body, and a foot. The head and foot are rather similar to headers and footers in a word-processed document that remain the same for every page, while the body is the main content holder of the table.

The three elements for separating the head, body, and foot of a table are −

- **<thead>** − to create a separate table header.
- **<tbody>** − to indicate the main body of the table.
- **<tfoot>** − to create a separate table footer.

A table may contain several <tbody> elements to indicate *different pages* or groups of data. But it is notable that <thead> and <tfoot> tags should appear before <tbody>

```
<!DOCTYPE html>
<html>
  <head>
   <title>HTML Table</title>
  </head>
  <body>
    <table border = "1" width = "100%">
     <thead>
       <tr>
        <td colspan = "4">This is the head of the table</td>
      \langle tr>
     </thead>
     <tfoot>
      <tr>
         <td colspan = "4">This is the foot of the table</td>
      \langle tr \rangle</tfoot>
```

```
 <tbody>
       <tr>
        <td>Cell 1</td>
        <td>Cell 2</td>
        <td>Cell 3</td>
        <td>Cell 4</td>
      \langle tr \rangle </tbody>
    </table>
  </body>
</html>
```
## Nested Tables

You can use one table inside another table. Not only tables you can use almost all the tags inside table data tag <td>.

#### **Example**

Following is the example of using another table and other tags inside a table cell.

```
<!DOCTYPE html>
<html>
```

```
 <head>
```
<title>HTML Table</title>

</head>

<body>

```
 <table border = "1" width = "100%">
```
<tr>

 $$td$$ 

```
\text{stable border} = "1" \text{ width} = "100\%"
```
 $<$ tr $>$ 

```
<th>Name</th>
```

```
 <th>Salary</th>
```
 $\langle tr \rangle$ 

 $<$ tr $>$ 

```
 <td>Ramesh Raman</td>
```

```
<td>5000</td>
```
 $\frac{2}{\pi}$ 

 $<$ tr $>$ 

```
 <td>Shabbir Hussein</td>
```

```
<td>7000</td>
```
 $\langle tr \rangle$ 

</table>

```
\langle t \, d \rangle
```

```
\frac{1}{x}
```
 </table> </body>

</html>

HTML LISTS

HTML offers web authors three ways for specifying lists of information. All lists must contain one or more list elements. Lists may contain −

- **<ul>** − An unordered list. This will list items using plain bullets.
- **<ol>** − An ordered list. This will use different schemes of numbers to list your items.
- **<dl>** − A definition list. This arranges your items in the same way as they are arranged in a dictionary.

HTML Unordered Lists

An unordered list is a collection of related items that have no special order or sequence. This list is created by using HTML <ul> tag. Each item in the list is marked with a bullet.

## **Example**

<!DOCTYPE html> <html>

```
 <head>
```
<title>HTML Unordered List</title>

</head>

```
 <body>
```
<ul>

<li>Beetroot</li>

<li>Ginger</li>

```
 <li>Potato</li>
```
<li>Radish</li>

 $\langle$ /ul $\rangle$ 

</body>

```
</html>
```
#### The type Attribute

You can use **type** attribute for <ul> tag to specify the type of bullet you like. By default, it is a disc. Following are the possible options −

```
<ul type = "square">
\langleul type = "disc">
<ul type = "circle">
```
## **Example**

Following is an example where we used <ul type = "square">

```
<!DOCTYPE html>
```
## <html>

<head>

<title>HTML Unordered List</title>

</head>

## <body>

```
 <ul type = "square">
```
<li>Beetroot</li>

<li>Ginger</li>

```
 <li>Potato</li>
```
<li>Radish</li>

 $\langle$ ul>

</body>

</html>

## **Example**

Following is an example where we used <ul type = "disc"> −

<!DOCTYPE html> <html>

```
 <head>
```
<title>HTML Unordered List</title>

```
 </head>
```

```
 <body>
```

```
 <ul type = "disc">
    <li>Beetroot</li>
    <li>Ginger</li>
    <li>Potato</li>
    <li>Radish</li>
 \langleul>
 </body>
```

```
</html>
```
This will produce the following result −

## **Example**

Following is an example where we used <ul type = "circle"> -

<!DOCTYPE html> <html>

<head>

```
<title>HTML Unordered List</title>
  </head>
  <body>
    <ul type = "circle">
     <li>Beetroot</li>
     <li>Ginger</li>
     <li>Potato</li>
     <li>Radish</li>
   \langle/ul\rangle </body>
</html>
```
## HTML Ordered Lists

If you are required to put your items in a numbered list instead of bulleted, then HTML ordered list will be used. This list is created by using **<ol>** tag. The numbering starts at one and is incremented by one for each successive ordered list element tagged with <li>.

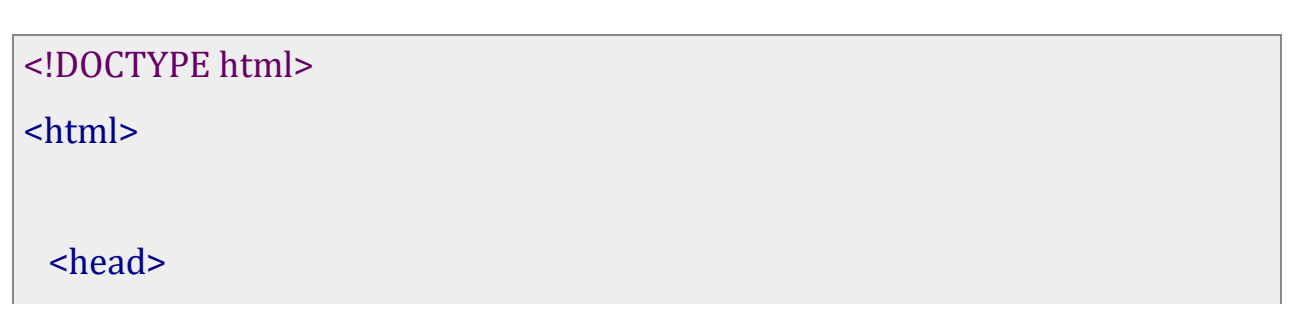

```
<title>HTML Ordered List</title>
  </head>
  <body>
   \leq ol\geq <li>Beetroot</li>
     <li>Ginger</li>
     <li>Potato</li>
     <li>Radish</li>
   </ol>
  </body>
</html>
```
#### The type Attribute

You can use **type** attribute for  $\langle$ ol> tag to specify the type of numbering you like. By default, it is a number. Following are the possible options −

```
<ol type = "1"> - Default-Case Numerals.
<ol type = "I"> - Upper-Case Numerals.
<ol type = "i"> - Lower-Case Numerals.
<ol type = "A"> - Upper-Case Letters.
<ol type = "a"> - Lower-Case Letters.
```
## **Example**

```
Following is an example where we used <ol type = "1">
```
## <!DOCTYPE html>

## <html>

<head>

<title>HTML Ordered List</title>

</head>

<body>

```
\text{col type} = "1" <li>Beetroot</li>
    <li>Ginger</li>
    <li>Potato</li>
    <li>Radish</li>
 </ol>
 </body>
```
</html>

#### **Example**

Following is an example where we used <ol type = "I">

```
<!DOCTYPE html>
```
<html>

<head>

<title>HTML Ordered List</title>

</head>

<body>

```
\text{col type} = "I"
```
<li>Beetroot</li>

<li>Ginger</li>

```
 <li>Potato</li>
```
<li>Radish</li>

 $<$ /ol>

</body>

</html>

## **Example**

Following is an example where we used <ol type = "i">

<!DOCTYPE html> <html>

```
 <head>
```
<title>HTML Ordered List</title>

</head>

<br/>body>

 $\text{col type} = "i"$ 

<li>Beetroot</li>

<li>Ginger</li>

```
 <li>Potato</li>
```

```
 <li>Radish</li>
```
 $<$ /ol>

</body>

</html>

## **Example**

Following is an example where we used <ol type = "A" >

## <!DOCTYPE html>

<html>

<head>

<title>HTML Ordered List</title>

```
 </head>
```
<body>

```
\text{col type} = "A"
```
<li>Beetroot</li>

<li>Ginger</li>

<li>Potato</li>

<li>Radish</li>

 $<$ /0 $>$ 

</body>

</html>

## **Example**

Following is an example where we used <ol type = "a">

```
<!DOCTYPE html>
<html>
  <head>
  <title>HTML Ordered List</title>
  </head>
  <body>
```

```
\text{col type} = "a" <li>Beetroot</li>
      <li>Ginger</li>
      <li>Potato</li>
      <li>Radish</li>
   \langleol>
  </body>
</html>
```
#### The start Attribute

You can use start attribute for <ol> tag to specify the starting point of numbering you need. Following are the possible options −

```
\leol type = "1" start = "4"> - Numerals starts with 4.
\leol type = "I" start = "4"> - Numerals starts with IV.
\leol type = "i" start = "4"> - Numerals starts with iv.
\leol type = "a" start = "4"> - Letters starts with d.
\text{&} <ol type = "A" start = "4"> - Letters starts with D.
```
#### **Example**

Following is an example where we used  $\leq$  ol type = "i" start = "4" >

<!DOCTYPE html> <html>

```
 <head>
   <title>HTML Ordered List</title>
  </head>
  <body>
   \leol type = "i" start = "4">
     <li>Beetroot</li>
     <li>Ginger</li>
     <li>Potato</li>
     <li>Radish</li>
  </ol>
  </body>
</html>
```
## HTML Definition Lists

HTML and XHTML supports a list style which is called **definition lists** where entries are listed like in a dictionary or encyclopedia. The definition list is the ideal way to present a glossary, list of terms, or other name/value list.

Definition List makes use of following three tags.

- <dl> − Defines the start of the list
- $\bullet \quad$  <dt> A term
- <dd> − Term definition
- </dl> − Defines the end of the list

## **Example**

```
<!DOCTYPE html>
<html>
  <head>
  <title>HTML Definition List</title>
  </head>
  <body>
   <dl>
    <dt><br/>b>HTML</b></dt>
     <dd>This stands for Hyper Text Markup Language</dd>
    <dt><br />b>HTTP</b></dt>
    <dd>This stands for Hyper Text Transfer Protocol</dd>
  \langledl>
  </body>
</html>
```
#### HTML HYPERLINKS

A webpage can contain various links that take you directly to other pages and even specific parts of a given page. These links are known as hyperlinks.

Hyperlinks allow visitors to navigate between Web sites by clicking on words, phrases, and images. Thus you can create hyperlinks using text or images available on a webpage.

Note − I recommend you to go through a short tutorial on [Understanding URL](https://www.tutorialspoint.com/html/understanding_url_tutorial.htm)

## Linking Documents

A link is specified using HTML tag <a>. This tag is called **anchor tag** and anything between the opening  $\langle a \rangle$  tag and the closing  $\langle a \rangle$  tag becomes part of the link and a user can click that part to reach to the linked document. Following is the simple syntax to use <a> tag.

<a href = "Document URL" ... attributes-list>Link Text</a>

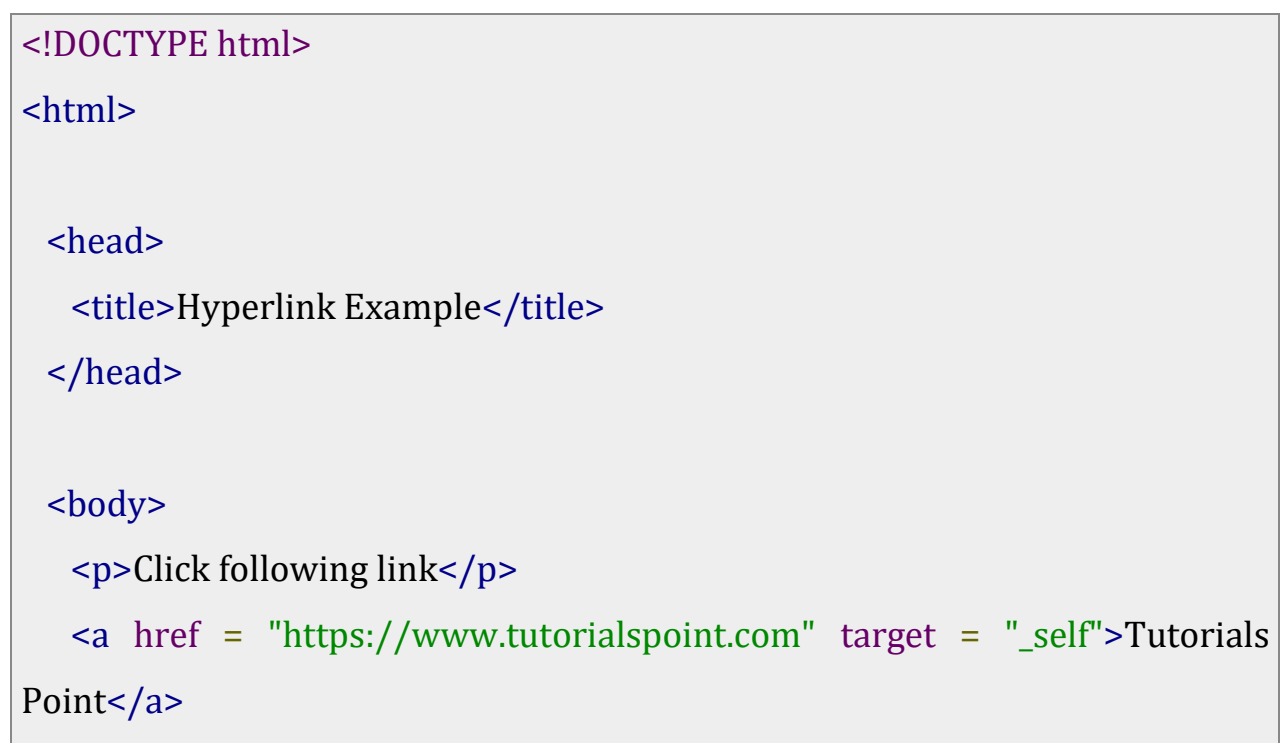

#### </body>

## </html>

This will produce the following result, where you can click on the link generated to reach to the home page of Tutorials Point (in this example).

#### The target Attribute

We have used **target** attribute in our previous example. This attribute is used to specify the location where linked document is opened. Following are the possible options −

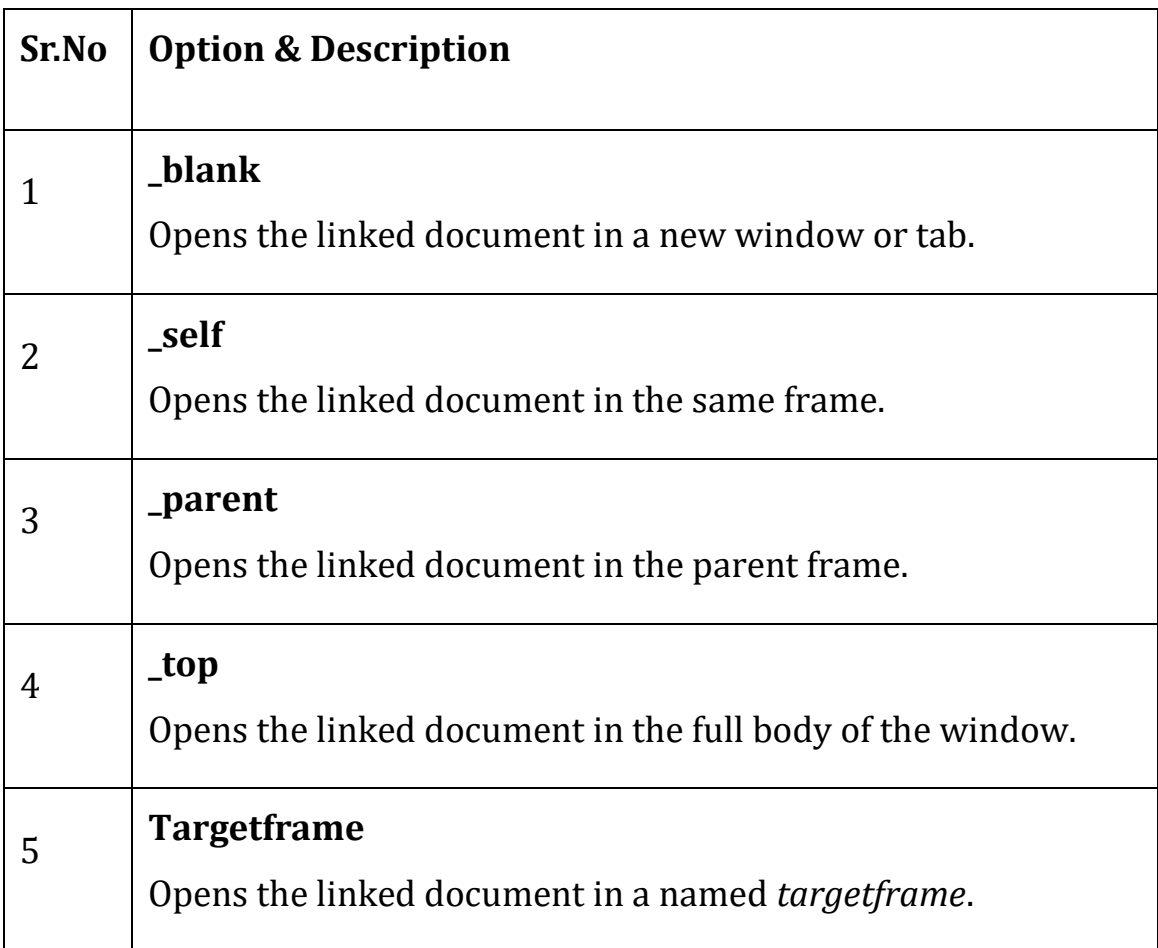

## **Example**

Try following example to understand basic difference in few options given for target attribute.

```
<!DOCTYPE html>
<html>
  <head>
  <title>Hyperlink Example</title>
   <base href = "https://www.tutorialspoint.com/">
  </head>
  <body>
   <p>Click any of the following links</p>
  \alpha href = "/html/index.htm" target = "_blank">0pens in New</a> |
  \alpha href = "/html/index.htm" target = "_self">0pens in Self</a> |
   <a href = "/html/index.htm" target = "_parent">Opens in Parent</a> |
  \alpha href = "/html/index.htm" target = "_top">Opens in Body\alpha/a>
  </body>
```
## </html>

This will produce the following result, where you can click on different links to understand the difference between various options given for target attribute.

#### Use of Base Path

When you link HTML documents related to the same website, it is not required to give a complete URL for every link. You can get rid of it if you use **<base>** tag in your HTML document header. This tag is used to give a base path for all the links. So your browser will concatenate given relative path to this base path and will make a complete URL.

#### **Example**

Following example makes use of <br/>base> tag to specify base URL and later we can use relative path to all the links instead of giving complete URL for every link.

```
<!DOCTYPE html>
<html>
  <head>
   <title>Hyperlink Example</title>
   <base href = "https://www.tutorialspoint.com/">
  </head>
  <body>
   <p>Click following link</p>
   <a href = "/html/index.htm" target = "_blank">HTML Tutorial</a>
  </body>
```
#### </html>

This will produce the following result, where you can click on the link generated **HTML Tutorial** to reach to the HTML tutorial.

Now given URL  $\leq a$  href = "/html/index.htm" is being considered as  $\leq a$ href = "http://www.tutorialspoint.com/html/index.htm"

Linking to a Page Section

You can create a link to a particular section of a given webpage by using **name** attribute. This is a two-step process.

*Note − The name attribute deprecated in HTML5. Do not use this attribute. Use id and title attribute instead.*

First create a link to the place where you want to reach with-in a webpage and name it using <a...> tag as follows −

<h1>HTML Text Links <a name = "top"></a></h1>

Second step is to create a hyperlink to link the document and place where you want to reach −

<a href = "/html/html\_text\_links.htm#top">Go to the Top</a>

This will produce following link, where you can click on the link generated **Go to the Top** to reach to the top of the HTML Text Link tutorial.

[Go to the Top](https://www.tutorialspoint.com/html/html_text_links.htm#top)

#### Setting Link Colors

You can set colors of your links, active links and visited links using **link**, **alink** and **vlink** attributes of <body> tag.

## **Example**

Save the following in test.htm and open it in any web browser to see how **link**, **alink** and **vlink** attributes work.

```
<!DOCTYPE html>
<html>
  <head>
   <title>Hyperlink Example</title>
   <base href = "https://www.tutorialspoint.com/">
  </head>
 \epsilonbody alink = "#54A250" link = "#040404" vlink = "#F40633">
   <p>Click following link</p>
   <a href = "/html/index.htm" target = "_blank" >HTML Tutorial</a>
  </body>
</html>
```
This will produce the following result. Just check color of the link before clicking on it, next check its color when you activate it and when the link has been visited.

## Download Links

You can create text link to make your PDF, or DOC or ZIP files downloadable. This is very simple; you just need to give complete URL of the downloadable file as follows −

```
<!DOCTYPE html>
<html>
  <head>
   <title>Hyperlink Example</title>
  </head>
  <body>
   <a href = "https://www.tutorialspoint.com/page.pdf">Download PDF 
File\lt/a </body>
</html>
```